#### School Directory "2.0"

# **School Directory Update**

#### WI School Directory Management

**Kina Stringfellow CST - Technical Writer March 9 & 10, 2023**

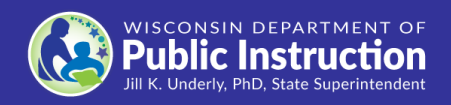

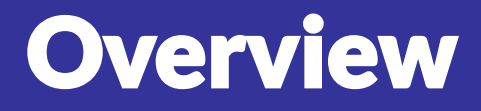

- **Same features with a great new look**
- **Consistency with School Directory Public Portal, both in appearance and content**
- **Still receiving/applying feedback from Users to provide you with the best experience possible with release to production**

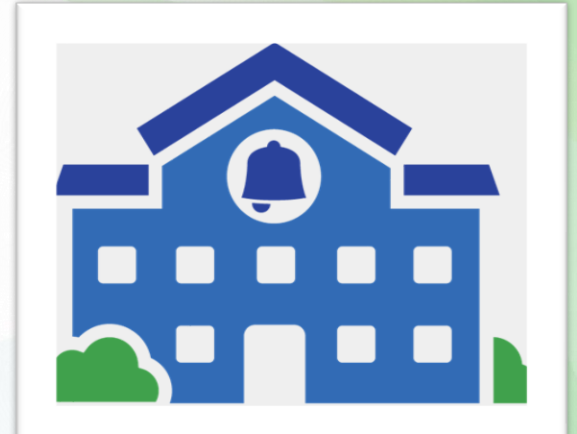

#### Icons & Features

• **Edit icon**

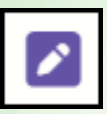

• **Copy Icon**

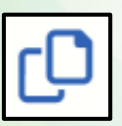

- **Tiles**
- **Breadcrumbs: Click 'Home' to return to the Home screen**

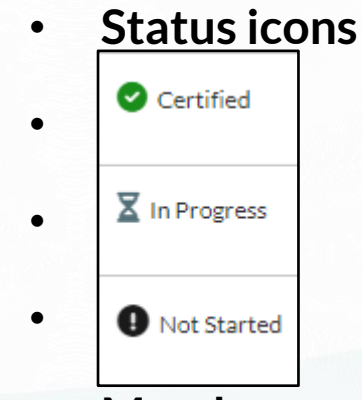

• **Mandatory position**

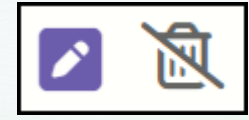

#### Landing Screen

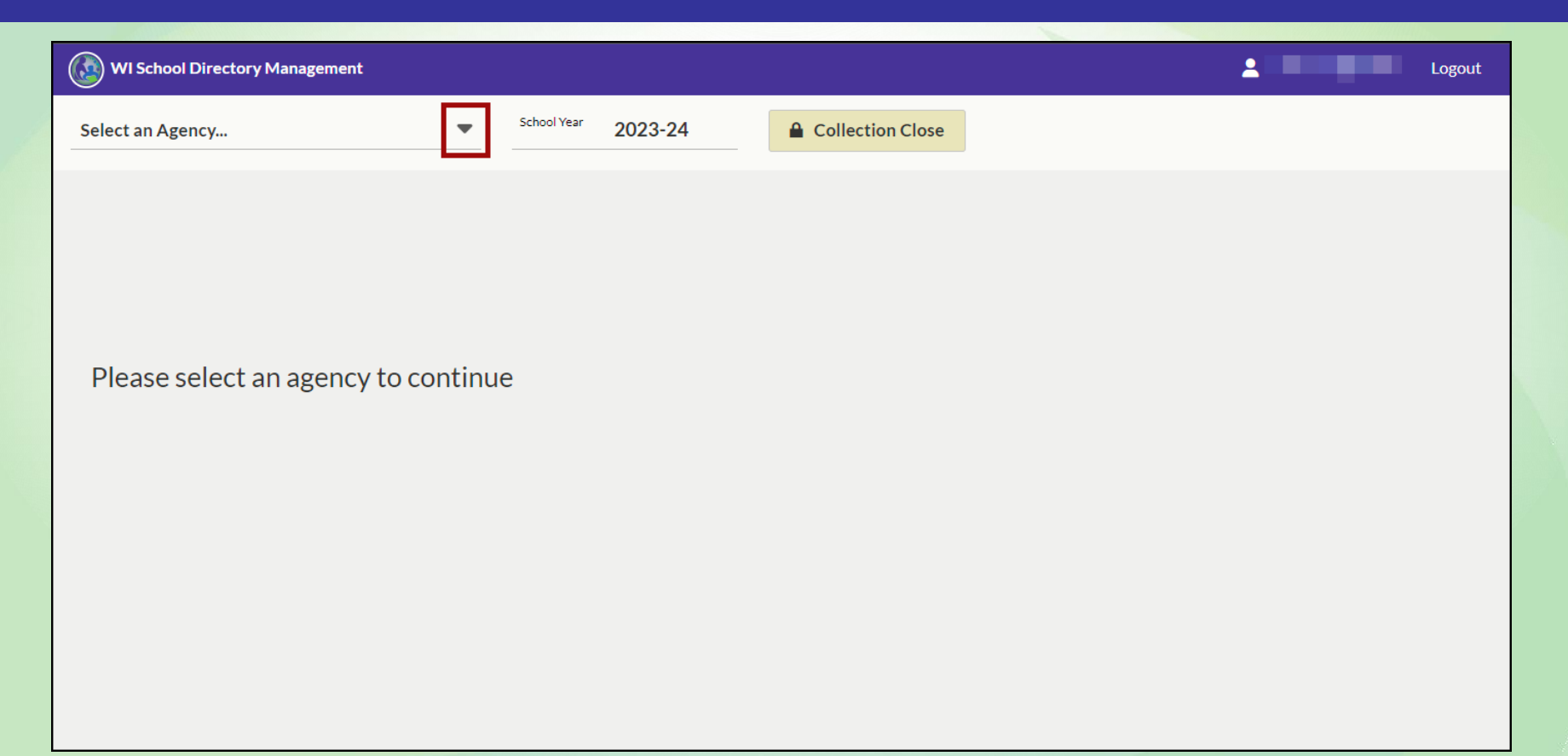

#### Landing Screen: Select an Agency

#### • **Selecting an Agency will bring you to the Home screen**

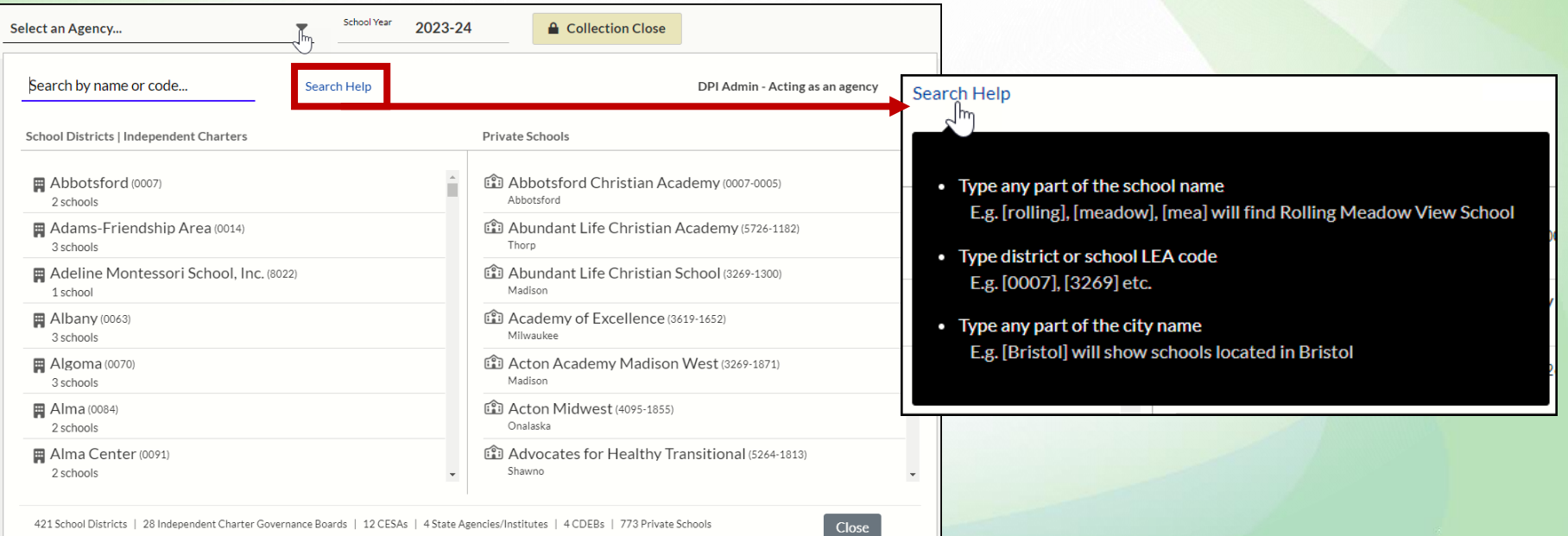

#### Home Screen: Public School

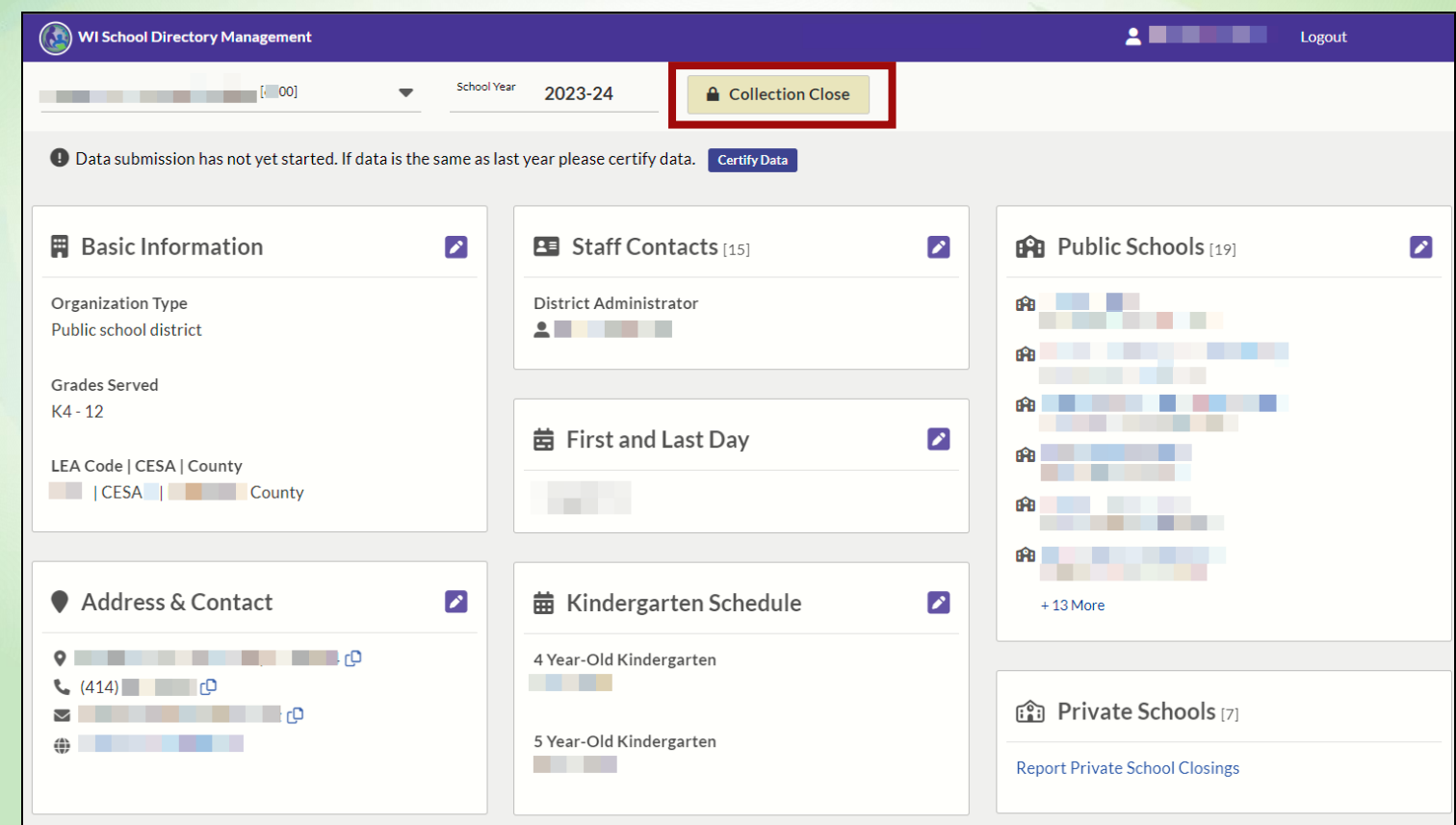

#### Home Screen: Private School

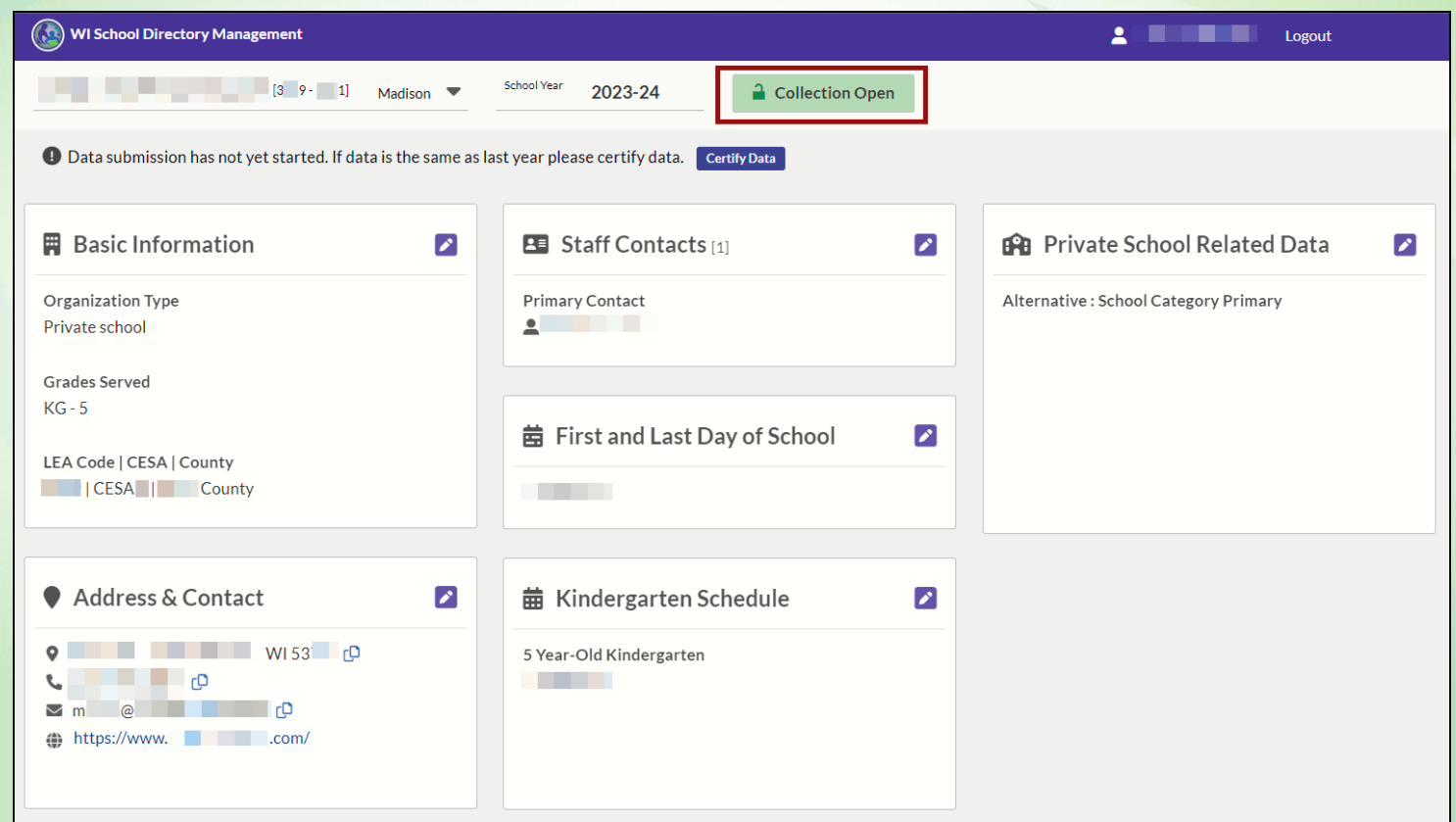

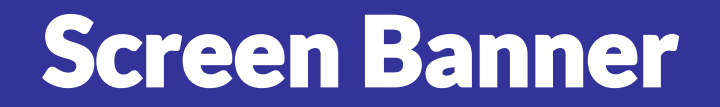

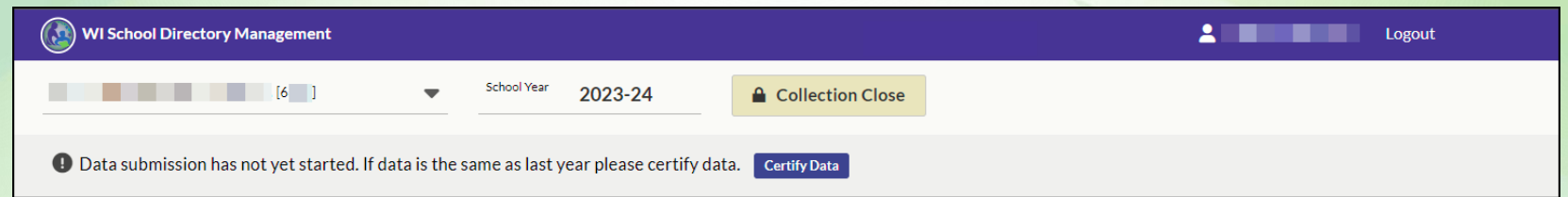

- **Application name: WI School Directory Management**
- **Username and Logout button**
- **Selected Agency name, associated 4-digit Agency Code & expander tool**
- **School Year for which data is visible and updateable, currently the 2023-24**
- **"Collection Close"/"Collection Open" button, based upon timing**

## Data Submission Message

Data submission has not yet started. If data is the same as last year please certify data. **Certify Data** 

- **If your data is not the same as last year, use the Edit icon**
	-
- **Edit each tile/screen until your Agency's data is accurate and current**
- **Click the "Certify Data" button when updates are complete**
- **Updates can occur multiple times**

#### **Certify Data Screen**

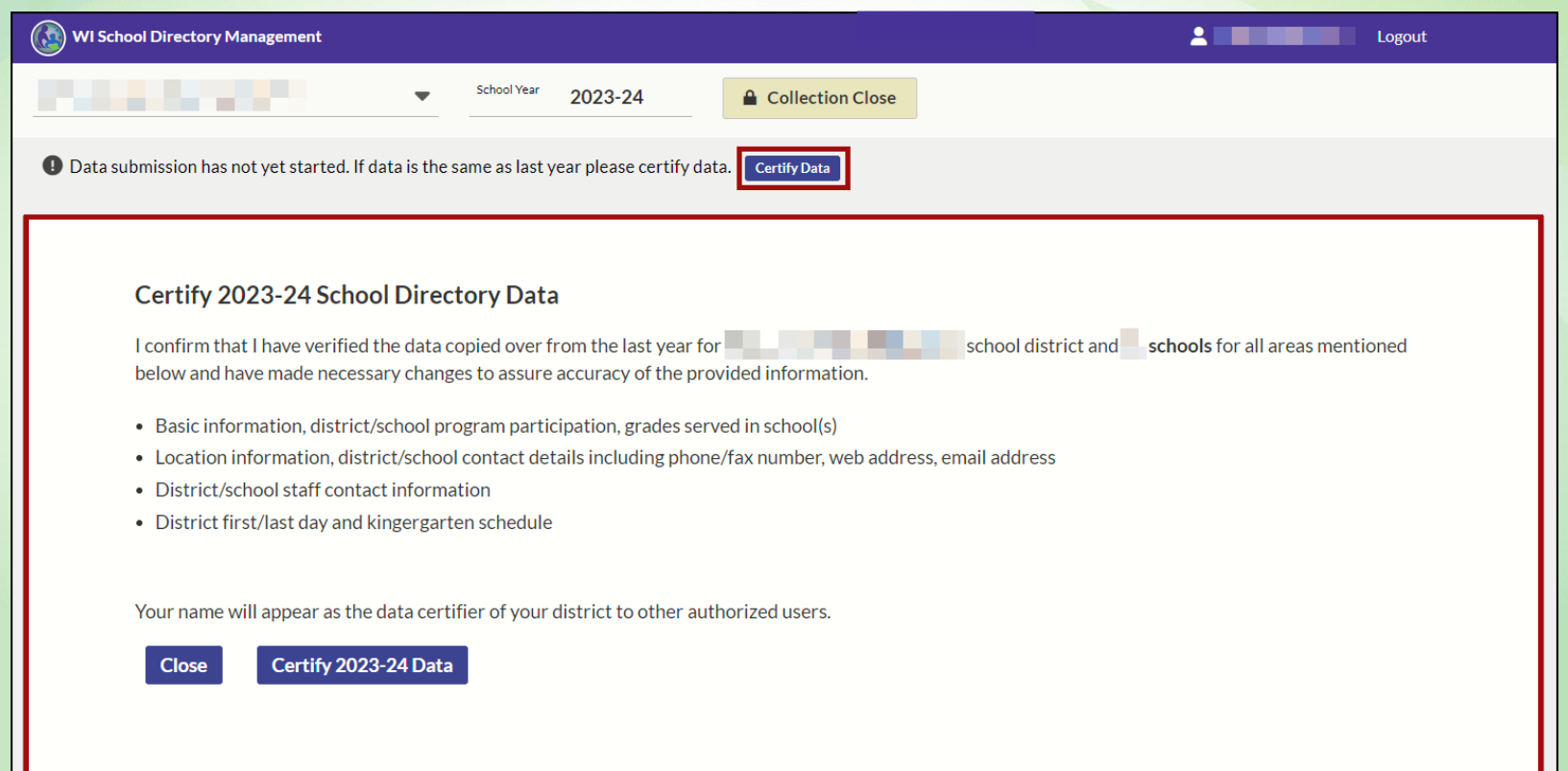

#### Certify Data Screen cont.

- **If your data is not the same as last year, use the Edit icon**
- **Edit each tile/screen until your Agency's data is accurate and current**
- **Clicking the "Certify Data" button brings up the screen on the previous slide**
- **Read over the disclaimer**
- **Click "Certify 2023-24 Data" only when you are certain your data is correct**
- **Data cannot be edited or certified when the directory is closed for the annual school year flip**

#### Public School - Basic Info Tile

- **Organization Type:**
- **Grades Served**
- **LEA Code | CESA | County**

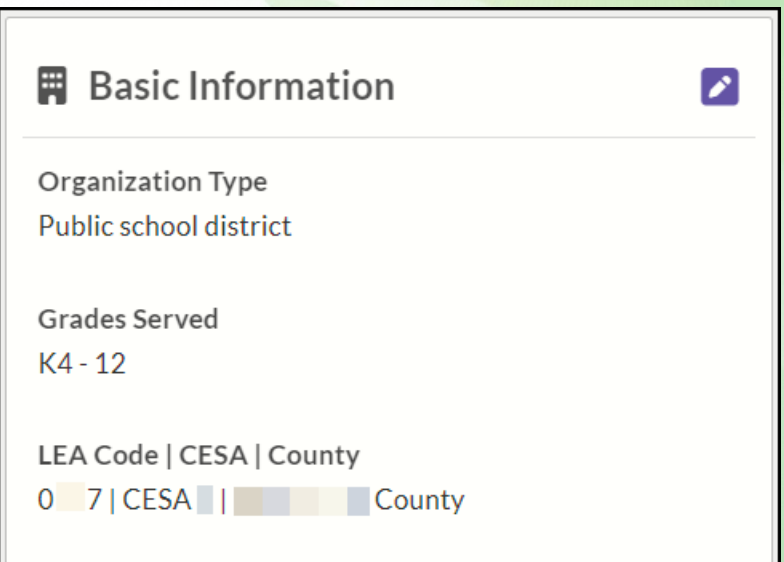

## Public School - Update: Basic Info Screen

- **Items on this screen cannot be edited**
- **Edits can only be made at school level when the**

**"Collection is** 

**Open"**

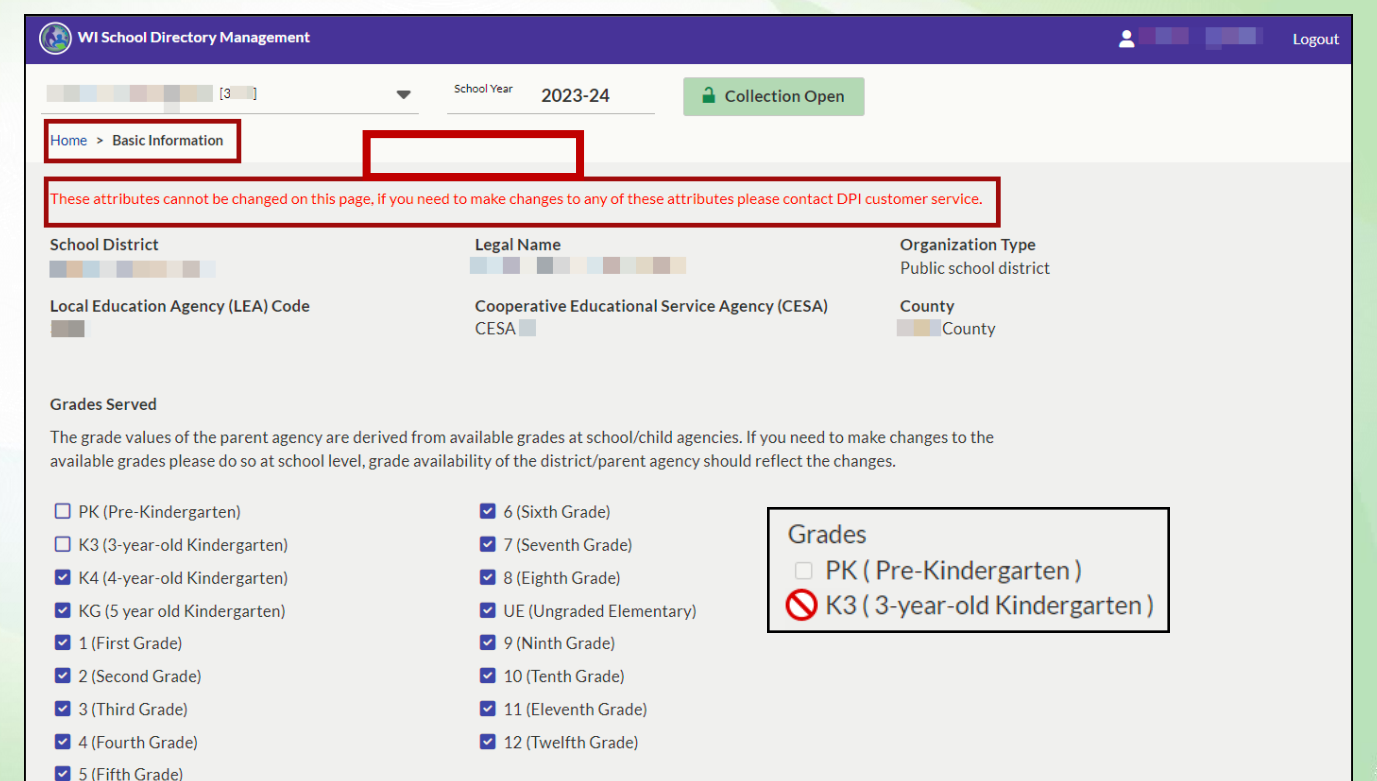

#### Private School - Update: Basic Info Screen

• **Items on this screen \*can\* be edited because it's at the school level** • **When the "Collection is Open"**

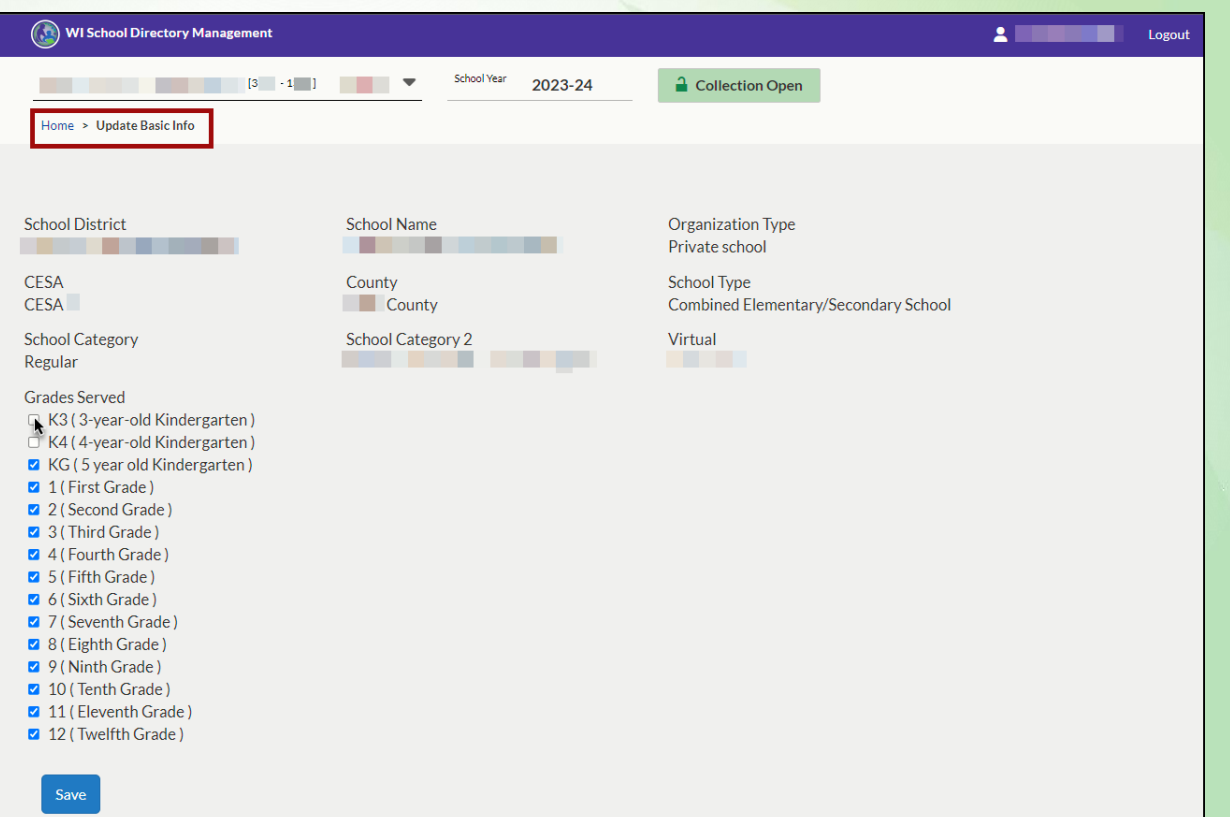

#### Address & Contact Tile

• **"Copy" icon**

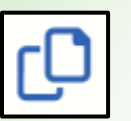

- **Physical Address**
- **Phone number of "main" office**
- **Email address set for general correspondence**
- **Web address of parent agency (i.e., school district) as an active hyperlink**

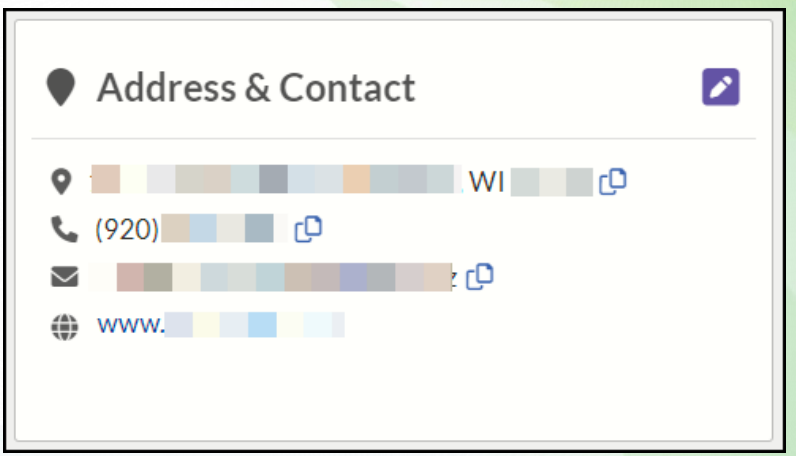

#### Update: Address & Contact Screen

- **Contact Information: Phone, Email, Fax, Web**
- **Physical address**
- **Check boxes to make Mailing and Shipping same as Physical Address**
- **Mailing can be a P.O. Box**
- **Shipping specifically refers to 'loading dock' for large item delivery, if applicable**

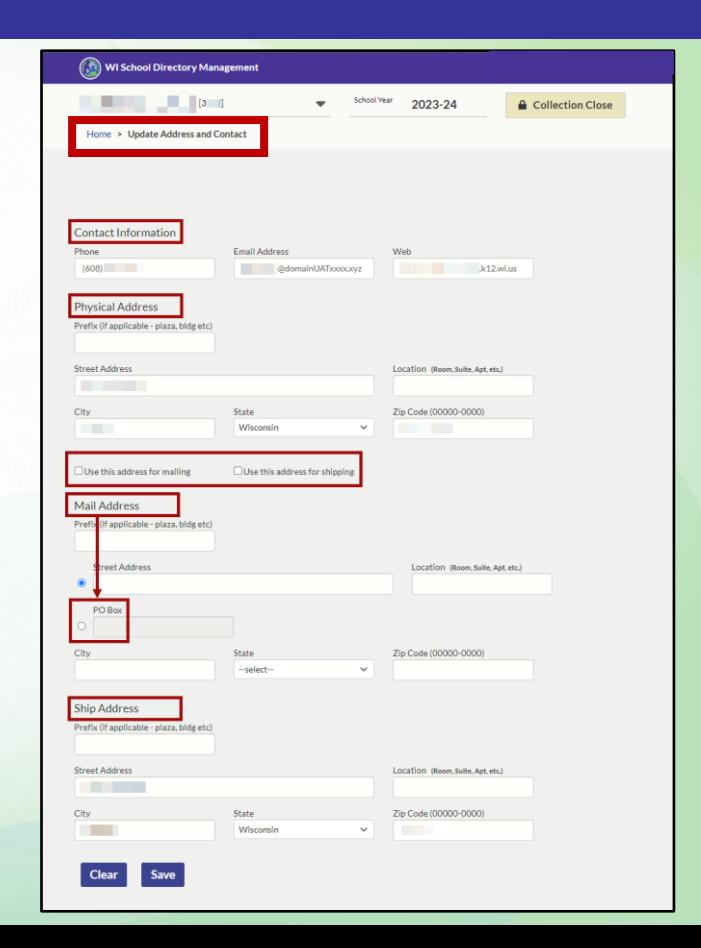

#### Staff Contacts Tile

- **[Count of Staff listed]**
- **District Administrator is shown here as the Primary Contact**
- **Mandatory position**

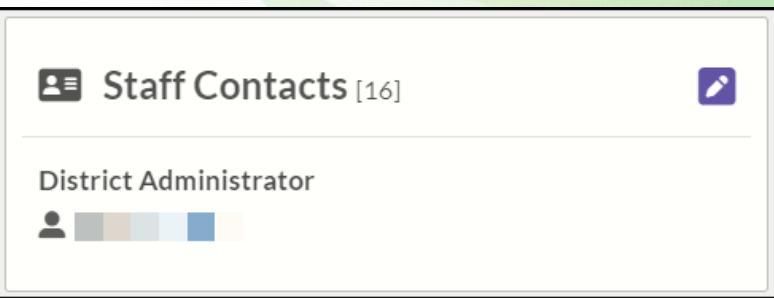

#### Update: Staff Contacts Screen

• **Mandatory icon**

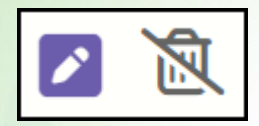

- **Number of contacts should match the tile**
- **Required contacts cannot be deleted, can be edited**
- **Vacant positions noted**

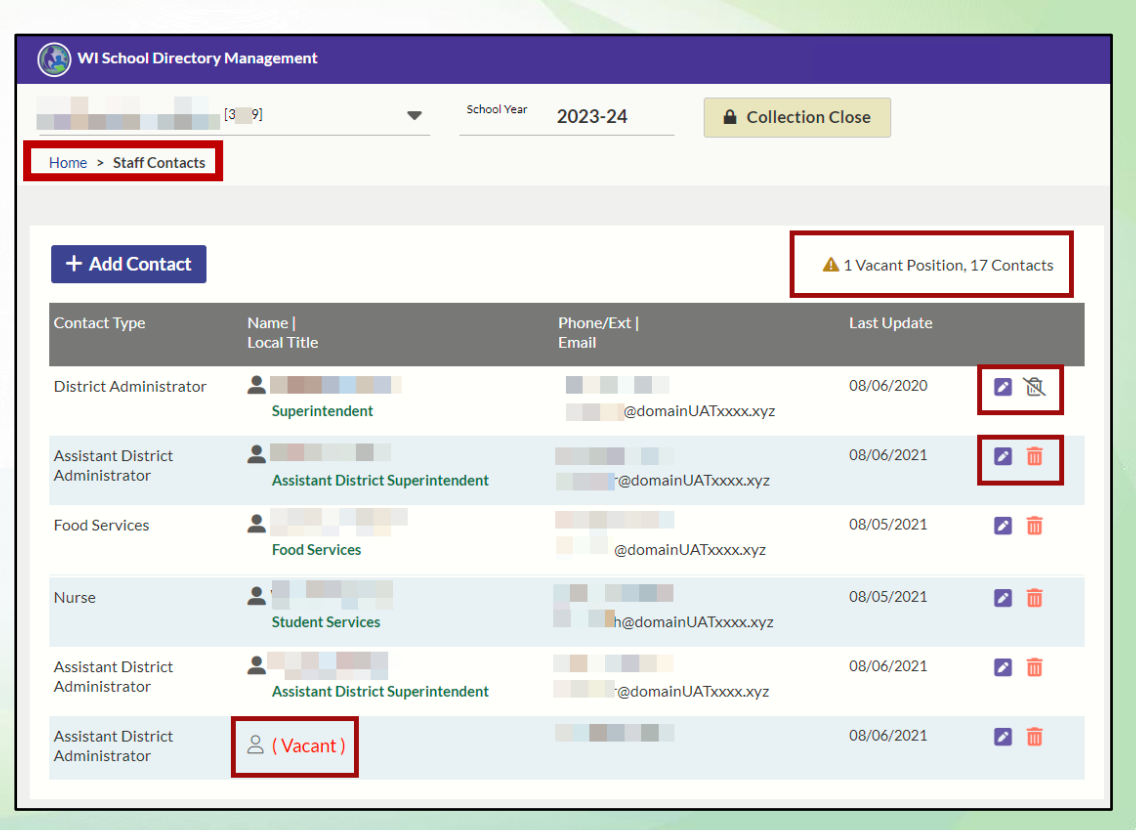

#### Staff Contacts Contact Type Vs Local Title

- **(DPI) Contact Types listed far left; align with local titles**
- **DPI Contact Types only name 1 person as "Superintendent"**
- **Match / align to what makes most sense**

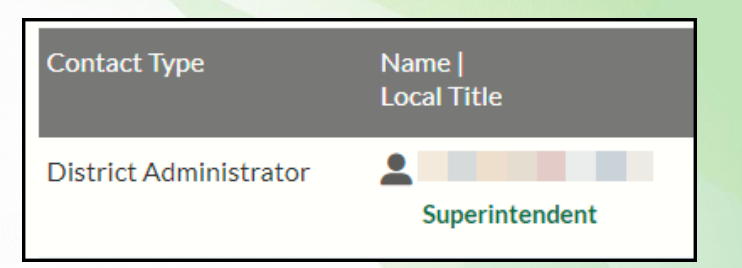

#### First and Last Day Tile

• **Starting with the 2023-24 school year, FDS and LDS will be collected from your SIS and submitted to WISEdata, then imported into SD**

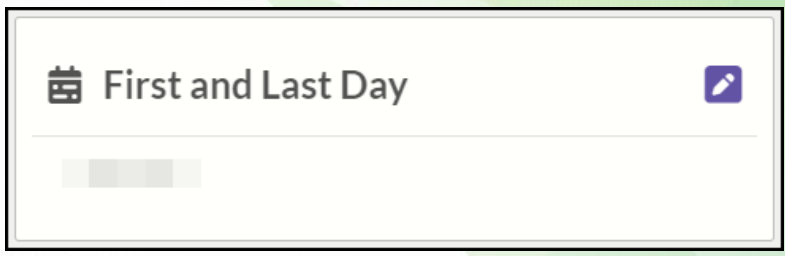

## Update: First and Last Day Screen

- **Use waffle tool to activate calendar tool**
- **Notification provides rules for date parameters**
- **Don't forget to save!**

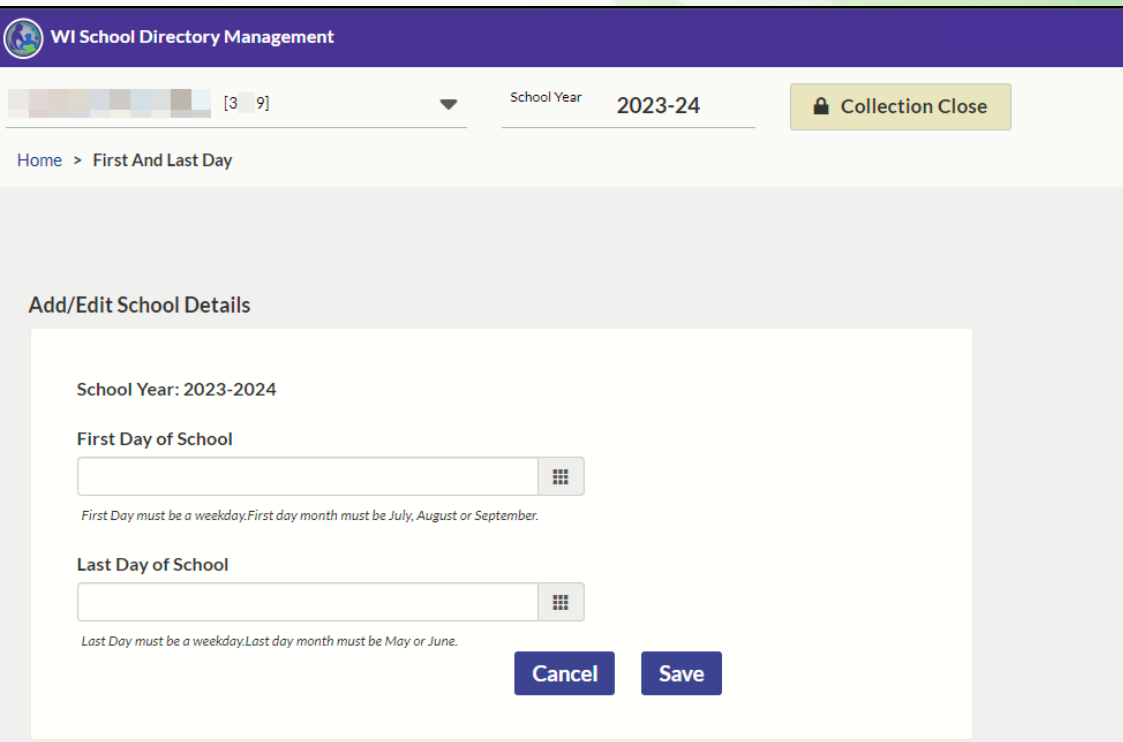

#### Kindergarten Schedule Tile

• **Lists the programs that have been selected as being available with the agency** 

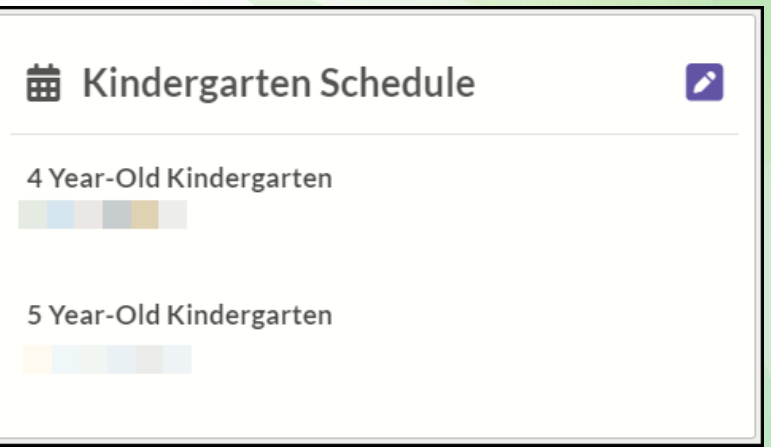

#### Update: Kindergarten Schedule Screen (1/3)

- **5-Year-Olds Schedule**
- **Add Notes to provide clarity on unique situations (i.e., early release schedules)**

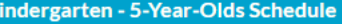

Kindergarten is defined as a group or class that is organized to provide educational experiences for children for the year immediately preceding the first grade. For 5 Year Old Kindergarten, pupils must be five years old on or prior to September 1.

 $\bigcirc$  1/2 Day

 $\circ$  Full Day

○ District Offers Both

Notes:

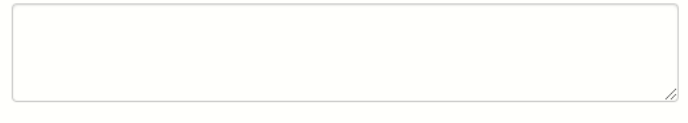

**Save** Cancel

#### Update: Kindergarten Schedule Screen (2/3)

- **4-Year-Olds Schedule**
- **Descriptors below each option**
- **Add Notes to provide clarity on unique situations (i.e., early release schedules)**

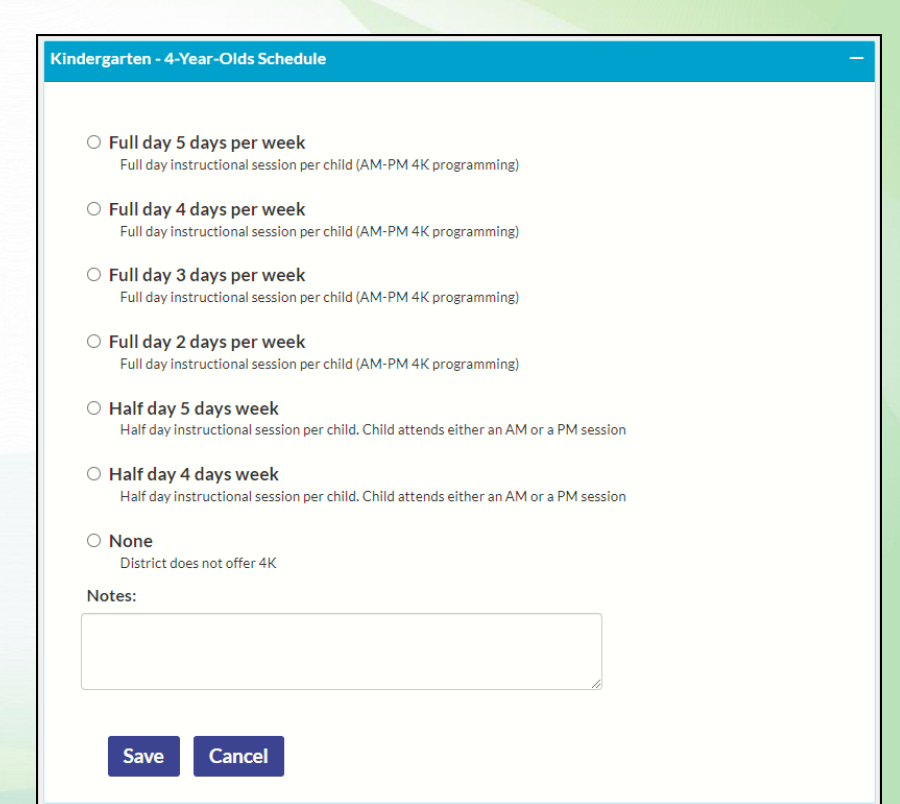

#### Update: Kindergarten Schedule Screen (3/3)

- **Location of 4K programs**
- **Be aware of Public School 'drop-down' options**
- **Add Notes to provide clarity on unique situations (i.e., early release schedules)**

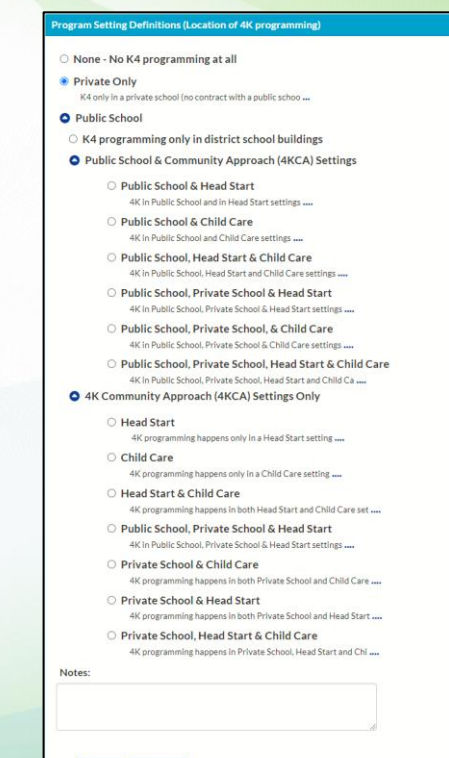

Cancel

#### Public Schools Tile

- **[Count of all public schools listed in the selected agency]**
- **Listed alphabetically by name, physical address**
- **1 st six schools shown, then "+ # More"**
- **Clicking "+ # More" opens the Schools screen for the agency you selected, as does the "edit" icon**

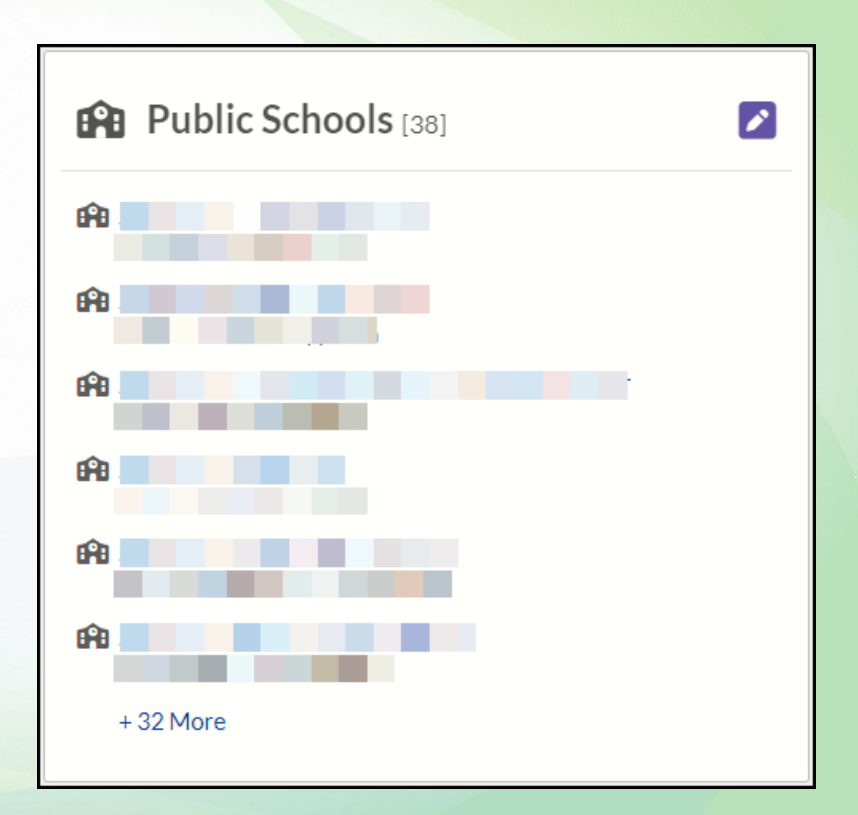

#### Update: Public Schools Screen

- **School Type filters**
- **All schools listed individually in right section**
- **# of total indicated**
- **Update Status icons**

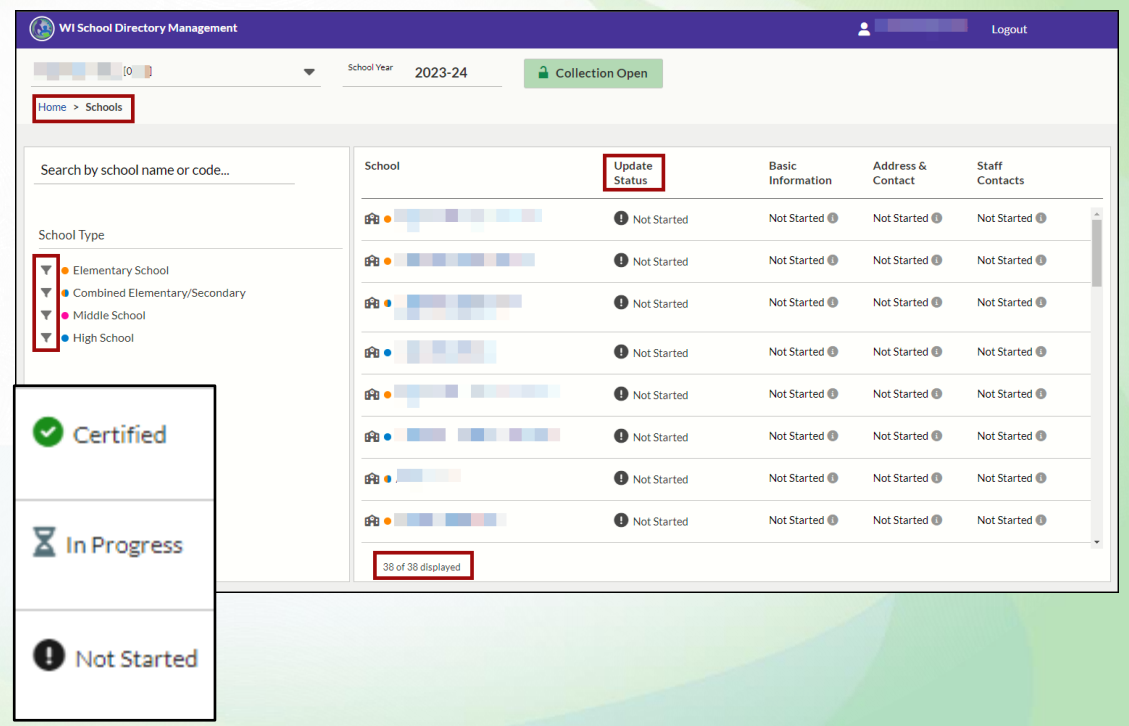

## Update: School Specific Tile Screen

- **Breadcrumbs expand when a specific school is selected**
- **Basic Info**
- **Address**
- **Contacts**

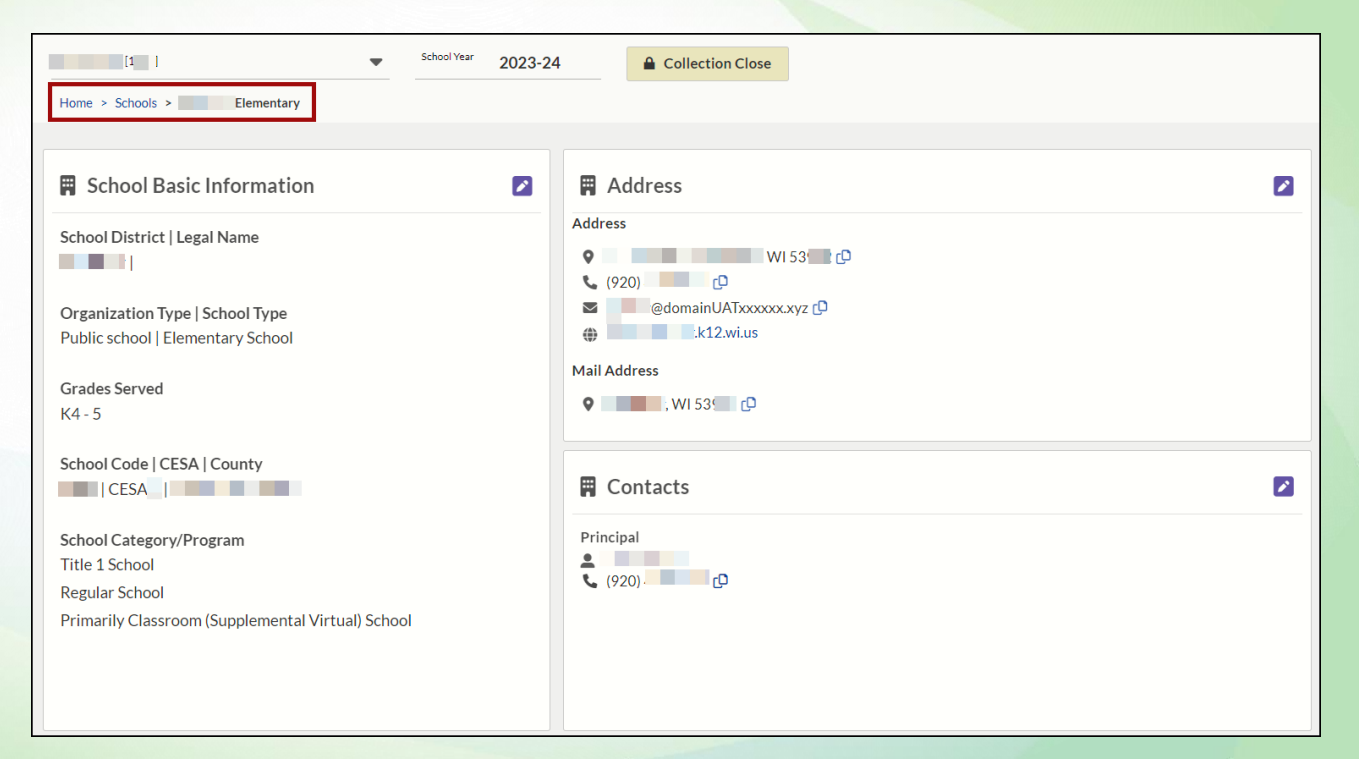

# Update: School Specific Basic Info

- **Breadcrumbs expand when a specific school is selected**
- **Edit Grades, School Type, School Categories, Virtual**
- **Don't forget to save!**
- **Use breadcrumbs to navigate to school tile screen**

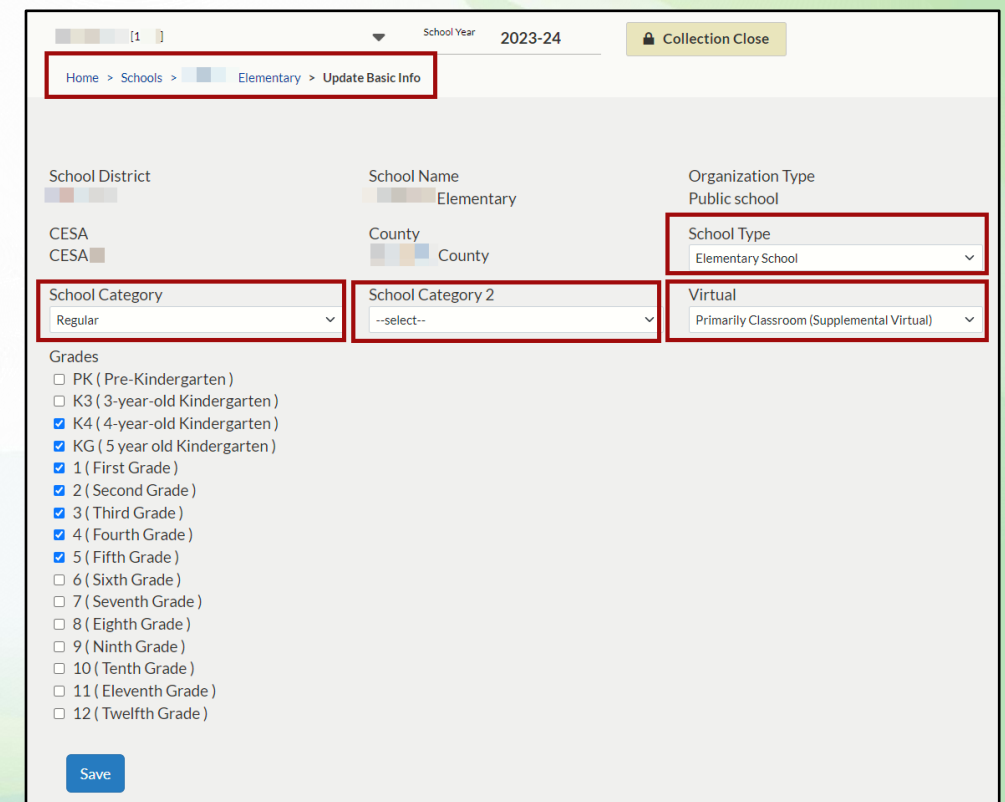

## Update: School Specific Address

- **Breadcrumbs expand when a specific school is selected**
- **Looks like District level Address and Contacts screen**
- **Enter local information**
- **Don't forget to save!**
- **Use breadcrumbs to navigate to school tile screen**

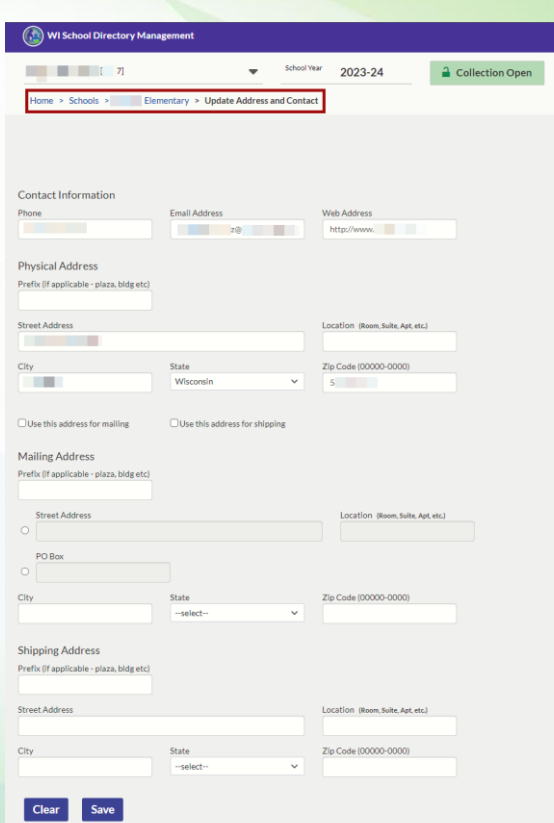

## Update: School Specific Contacts

- **Breadcrumbs expand when a specific school is selected**
- **Enter local**

**information** 

• **Don't forget to save!** 

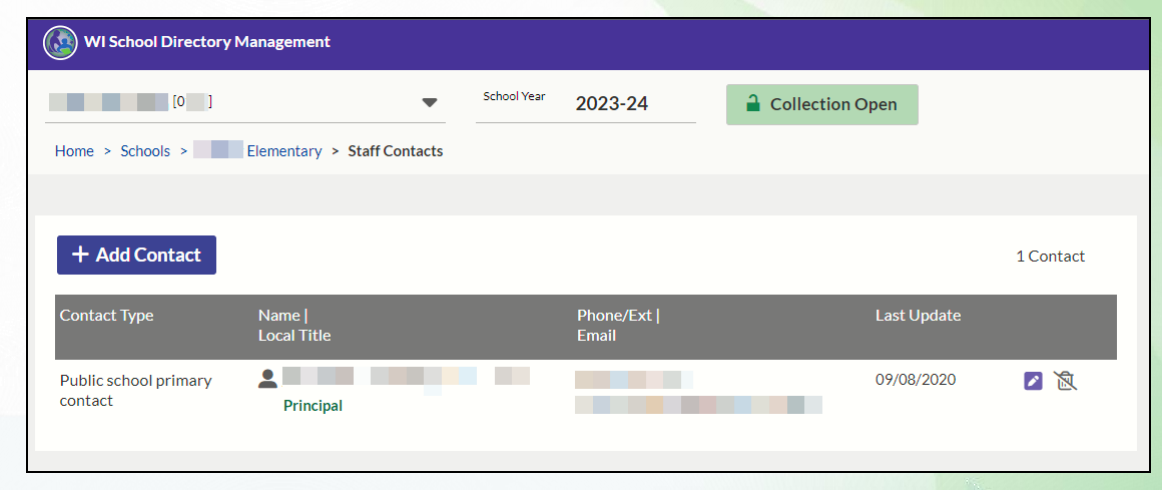

• **Use breadcrumbs to navigate to school tile screen**

#### Private Schools Tile (as viewed by Public District)

- **[Count of all private schools housed geographically within the selected parent agency/school district]**
- **Report Private School Closings: feedback provided by public school for data accuracy**

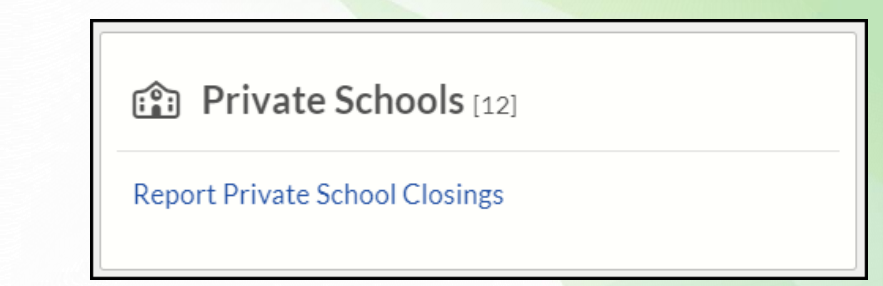

#### Update: Private Schools Screen (as viewed by Public District)

- **Schools listed with in geographic boundaries of parent/LEA**
- **Schools listed on this screen do not provide a 'drill down' feature**

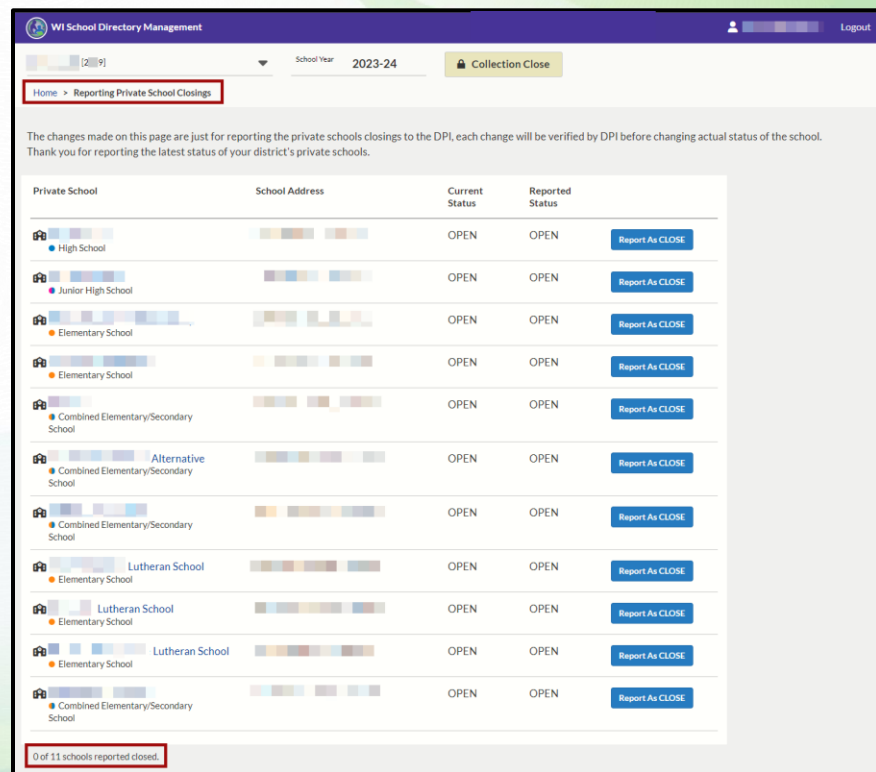

#### Private Schools Tile (as viewed by Private School)

- **No [count] – typically a singular entity**
- **Displays School Category and School Category 2, along with any Virtual option**
- **Edit icon is 'placebo' – all edits occur on**
- **Update Basic Info tile/screen**

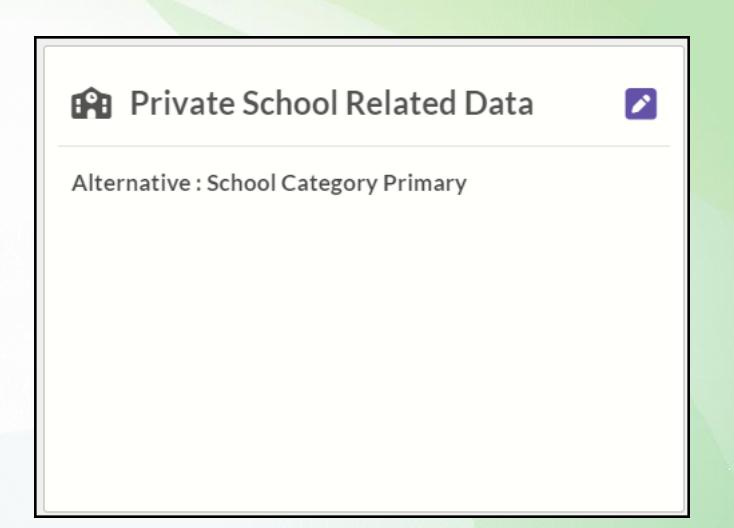

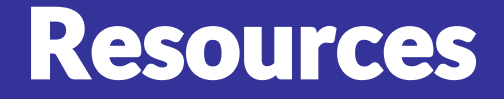

**DPI webpages with School Directory support information:**

- **[School Directory webpage](https://dpi.wi.gov/cst/school-directory)**
- **[School Directory Data Elements](https://dpi.wi.gov/cst/school-directory/data-elements) (***will move to Data Element collection June/July***)**
- **[School Directory User Guide](https://dpi.wi.gov/cst/school-directory/user-guide)**
- **[School Modification Form](https://dpi.wi.gov/cst/school-directory/school-mod-form)**
- **[Help Ticket](https://dpi.wi.gov/wisedata/help/request) Select School Directory Enterprise**

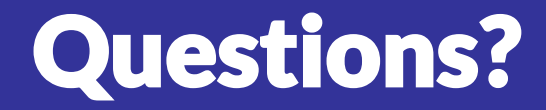

• **What questions has this information brought up for you?**

# Thank you!

#### **~ Your feedback and attention are valued. ~**

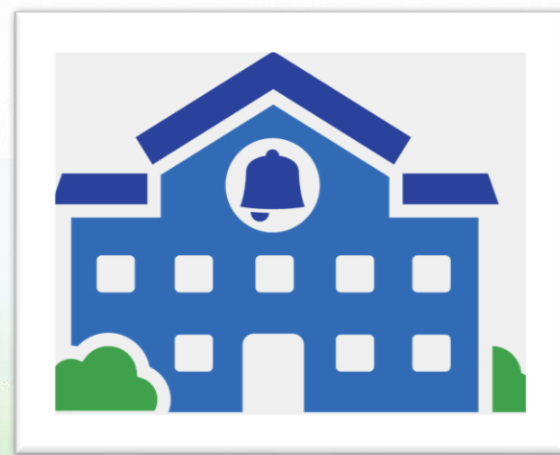